The software described in this documentation is either no longer supported or is in extended support. Oracle recommends that you upgrade to a current supported release.

# Spacewalk for Oracle® Linux

**Installation Guide for Release 2.2** 

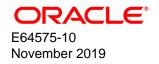

### **Oracle Legal Notices**

Copyright © 2019, Oracle and/or its affiliates. All rights reserved.

This software and related documentation are provided under a license agreement containing restrictions on use and disclosure and are protected by intellectual property laws. Except as expressly permitted in your license agreement or allowed by law, you may not use, copy, reproduce, translate, broadcast, modify, license, transmit, distribute, exhibit, perform, publish, or display any part, in any form, or by any means. Reverse engineering, disassembly, or decompilation of this software, unless required by law for interoperability, is prohibited.

The information contained herein is subject to change without notice and is not warranted to be error-free. If you find any errors, please report them to us in writing.

If this is software or related documentation that is delivered to the U.S. Government or anyone licensing it on behalf of the U.S. Government, then the following notice is applicable:

U.S. GOVERNMENT END USERS: Oracle programs, including any operating system, integrated software, any programs installed on the hardware, and/or documentation, delivered to U.S. Government end users are "commercial computer software" pursuant to the applicable Federal Acquisition Regulation and agency-specific supplemental regulations. As such, use, duplication, disclosure, modification, and adaptation of the programs, including any operating system, integrated software, any programs installed on the hardware, and/or documentation, shall be subject to license terms and license restrictions applicable to the programs. No other rights are granted to the U.S. Government.

This software or hardware is developed for general use in a variety of information management applications. It is not developed or intended for use in any inherently dangerous applications, including applications that may create a risk of personal injury. If you use this software or hardware in dangerous applications, then you shall be responsible to take all appropriate fail-safe, backup, redundancy, and other measures to ensure its safe use. Oracle Corporation and its affiliates disclaim any liability for any damages caused by use of this software or hardware in dangerous applications.

Oracle and Java are registered trademarks of Oracle and/or its affiliates. Other names may be trademarks of their respective owners.

Intel and Intel Xeon are trademarks or registered trademarks of Intel Corporation. All SPARC trademarks are used under license and are trademarks or registered trademarks of SPARC International, Inc. AMD, Opteron, the AMD logo, and the AMD Opteron logo are trademarks or registered trademarks of Advanced Micro Devices. UNIX is a registered trademark of The Open Group.

This software or hardware and documentation may provide access to or information about content, products, and services from third parties. Oracle Corporation and its affiliates are not responsible for and expressly disclaim all warranties of any kind with respect to third-party content, products, and services unless otherwise set forth in an applicable agreement between you and Oracle. Oracle Corporation and its affiliates will not be responsible for any loss, costs, or damages incurred due to your access to or use of third-party content, products, or services, except as set forth in an applicable agreement between you and Oracle.

### About this document

This document describes how to install Spacewalk 2.2 servers and proxies.

Document generated on: 2019-11-27 (revision: 231)

The software described in this documentation is either no longer supported or is in extended support. Oracle recommends that you upgrade to a current supported release.

# **Table of Contents**

| Preface                                                                              | . v |
|--------------------------------------------------------------------------------------|-----|
| 1 Installing and Upgrading Spacewalk Servers                                         | . 1 |
| 1.1 Oracle Linux Requirements                                                        | . 1 |
| 1.2 Storage Requirements                                                             | . 1 |
| 1.3 Database Requirements                                                            |     |
| 1.3.1 Oracle Database Requirements                                                   |     |
| 1.3.2 Oracle Database Configuration                                                  | . 2 |
| 1.4 Networking Requirements                                                          |     |
| 1.5 Installing a Spacewalk Server                                                    |     |
| 1.6 Upgrading a Spacewalk Server                                                     |     |
| 1.7 Troubleshooting Spacewalk Server Problems                                        | 11  |
| 1.7.1 Managing Spacewalk Logging                                                     |     |
| 1.7.2 osa-dispatcher Reports a Certificate Verification Failure                      | 11  |
| 1.7.3 osa-dispatcher Reports an Invalid Password                                     |     |
| 1.7.4 tomcat6 Does Not Start                                                         |     |
| 1.7.5 tomcat6 Runs Out of Memory                                                     |     |
| 2 Installing and Upgrading Spacewalk Proxies                                         |     |
| 2.1 Spacewalk Proxy Requirements                                                     |     |
| 2.2 Storage Requirements                                                             | 15  |
| 2.3 Networking Requirements                                                          |     |
| 2.4 Installing a Spacewalk Proxy                                                     |     |
| 2.5 Upgrading a Spacewalk Proxy                                                      |     |
| 2.6 Troubleshooting Spacewalk Proxy Installation Problems                            |     |
| 2.6.1 Clearing the Proxy Cache                                                       |     |
| 3 Replacing SSL Certificates on Spacewalk Servers or Spacewalk Proxies               |     |
| 4 Configuring Inter-Server Synchronization                                           |     |
| 4.1 Enabling or Disabling Support for Slave Synchronization                          |     |
| 4.2 Configuring Master and Slave Spacewalk Servers Using spacewalk-sync-setup        |     |
| 4.3 Configuring a Master Spacewalk Server Using the Spacewalk Web Interface          |     |
| 4.4 Configuring a Slave Spacewalk Server Using the Spacewalk Web Interface           | 30  |
| 4.5 Mapping a Local Organization to an Exported Organization Using the Spacewalk Web |     |
| Interface                                                                            |     |
| 4.6 Synchronizing Software Channels on a Slave Server                                | 32  |

The software described in this documentation is either no longer supported or is in extended support. Oracle recommends that you upgrade to a current supported release.

# Preface

Spacewalk for Oracle® Linux: Installation Guide for Release 2.2 describes how to install Spacewalk 2.2 servers and proxies.

# Audience

This document is written for system administrators who want to use Spacewalk to manage Oracle Linux systems. It is assumed that readers have a general understanding of the Linux operating system.

# **Related Documents**

The documentation for this product is available at:

Spacewalk for Oracle® Linux Documentation

# Conventions

The following text conventions are used in this document:

| Convention | Meaning<br>Boldface type indicates graphical user interface elements associated with an<br>action, or terms defined in text or the glossary. |  |  |
|------------|----------------------------------------------------------------------------------------------------|--|--|
| boldface   |                                                                                                    |  |  |
| italic     | Italic type indicates book titles, emphasis, or placeholder variables for which you supply particular values.                                |  |  |
| monospace  | Monospace type indicates commands within a paragraph, URLs, code in examples, text that appears on the screen, or text that you enter.       |  |  |

# Chapter 1 Installing and Upgrading Spacewalk Servers

This chapter describes how to install or upgrade a Spacewalk server.

# **1.1 Oracle Linux Requirements**

Oracle supports Spacewalk servers that are running on Oracle Linux 6 (x86\_64). Oracle recommends that you update Oracle Linux with the latest packages that are available on the Oracle Linux yum server.

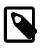

### Note

Do not register a Spacewalk server or client with ULN. If you register a system with a Spacewalk server without first unregistering the system from ULN, it will break yum on the system. You can register a Spacewalk server as a client of itself to receive updates.

You should install Oracle Linux 6 using the **Minimal** or **Basic Server** software set. If you select additional package groups during installation, remove the jta package before installing Spacewalk, as this package causes Spacewalk services to fail to start.

Install Spacewalk using only the packages provided by Oracle from the Oracle Linux yum server repository at https://yum.oracle.com.

No third-party package repositories are required to install Spacewalk on Oracle Linux 6. All the required packages are available in the Spacewalk repository on the Oracle Linux yum server.

# **1.2 Storage Requirements**

A Spacewalk server should have a minimum of 8 GB of memory. If the Spacewalk server also runs the database that stores the Spacewalk repository, this memory requirement is *in addition to* what is required to run the database.

To preserve errata mapping, Spacewalk maintains all available versions of all available packages in each software channel that you configure. As a result, the storage requirements for a Spacewalk server can be significant, depending on the number of major versions and architectures that you chose to support. Typically, the Oracle Linux binary repositories require approximately 50 GB for each combination of Oracle Linux release and architecture. An extra 40 GB is required for source packages and 80 GB for Ksplice updates for each combination of Oracle Linux release and architecture.

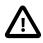

### Caution

Packages are never removed from Oracle Linux repositories, so the space required for each repository only ever increases. You should actively monitor the available disk space on the Spacewalk server.

A Spacewalk server stores the packages that it hosts under the /var/satellite/redhat directory hierarchy. You should plan how best to configure the /var file system before you install Spacewalk. For example, if you set up /var as an ext4 file system on an LVM logical volume, you can expand the storage when required.

# **1.3 Database Requirements**

You can use the following database solutions to store Spacewalk data:

Oracle Database

- Oracle Database Express Edition (Oracle Database XE)
- PostgreSQL

Oracle supports only Oracle Database for use with Spacewalk. For more information, see Oracle® Linux 6: Licensing Information User Manual.

Oracle Database XE and PostgreSQL are not supported and their use is not described further in this document.

Oracle does not provide any tools for migrating from an unsupported database. For information on setting up a PostgreSQL database for use with Spacewalk, see <a href="https://fedorahosted.org/spacewalk/wiki/PostgreSQLServerSetup">https://fedorahosted.org/spacewalk/wiki/PostgreSQLServerSetup</a>.

### 1.3.1 Oracle Database Requirements

You must install an Oracle Database server and make this server available before you install Spacewalk.

The following Oracle Database releases are supported:

• Oracle Database 12c.

You can download the software from Oracle Technology Network (OTN) at https://www.oracle.com/ technetwork/database/enterprise-edition/downloads/index.html.

• Oracle Database 11gR2, release 11.2.0.3 or later.

To obtain the correct Oracle Database 11gR2 release, you must download the software from My Oracle Support (MOS) at https://support.oracle.com.

Documentation for Oracle database is available at https://docs.oracle.com/en/database/database.html.

### **1.3.2 Oracle Database Configuration**

Configure the database as follows:

• The database must use the AL32UTF8 character set that supports Unicode.

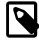

### Note

You can select the AL32UTF8 character set if you select **Advanced install** in the Installation GUI but not if you select **Typical install**.

- The database must have a Spacewalk user. For example, you could create a user named spacewalk for Oracle Database 11gR2 or c##spacewalk for Oracle Database 12c.
- If several Spacewalk servers will share the same database server, you must create a separate Spacewalk user for each server. For example, if you intend to set up two Spacewalk servers that share the same database, you could create users named spacewalk and spacewalk and spacewalk and spacewalk and spacewalk and spacewalk and c##spacewalk and c##spacewalk and spacewalk and spacewalk and spacewalk and spacewalk and spacewalk and spacewalk and spacewalk and spacewalk and spacewalk and spacewalk and spacewalk and spacewalk and spacewalk and spacewalk and spacewalk and spacewalk and spacewalk and spacewalk and spacewalk and
- The Spacewalk user must have the CONNECT and RESOURCE roles.
- The Spacewalk user must have the ALTER SESSION, CREATE SYNONYM, CREATE TABLE, CREATE TRIGGER, CREATE VIEW and UNLIMITED TABLESPACE system privileges.

To create a Spacewalk user:

1. Log in as a database administrator (typically, SYSDBA) on the database server.

```
$ sqlplus / as SYSDBA
SQL*Plus: Release 12.1.0.2.0 Production on Tue Jun 2 11:25:42 2015
Copyright (c) 1982, 2014, Oracle. All rights reserved.
Connected to:
Oracle Database 12c Enterprise Edition Release 12.1.0.2.0 - 64bit Production
With the Partitioning, OLAP, Advanced Analytics and Real Application Testing options
SOL>
```

2. Enter the following SQL\*Plus commands to set up the Spacewalk user:

```
SQL> create user sw_user identified by sw_passwd;
SQL> grant connect,resource to sw_user;
SQL> grant alter session, create synonym, create table, create trigger, create view to sw_user;
SQL> grant unlimited tablespace to sw_user;
```

Replace *sw\_user* and *sw\_passwd* with the Spacewalk user name and password.

Repeat these steps for each Spacewalk user that you need to set up.

# **1.4 Networking Requirements**

You must configure a fully-qualified domain name (FQDN) for the Spacewalk server. Spacewalk does not consider .local and .localdomain to be valid domain names. Spacewalk clients must be able to resolve the Spacewalk server's FQDN for both forward and reverse lookups in DNS. If these conditions are not met, neither certificate validation nor PXE booting work and clients cannot register with the Spacewalk server.

Verify that the host name returned by the hostname command and the value of HOSTNAME defined in / etc/sysconfig/network are identical and that this host name is consistent with the FQDN defined for the system in DNS for both forward and reverse lookups, for example:

```
# hostname
swksvr.mydom.com
# grep HOSTNAME /etc/sysconfig/network
HOSTNAME=swksvr.mydom.com
# host swksvr.mydom.com
swksvr.mydom.com has address 192.168.1.3
# host 192.168.1.3
3.1.168.192.in-addr.arpa domain name pointer swksvr.mydom.com.
```

Edit /etc/hosts and configure the actual IP address for the FQDN and host name and not the loopback address (127.0.0.1), for example:

127.0.0.1 localhost localhost.localdomain localhost4 localhost4.localdomain4 ::1 localhost localhost.localdomain localhost6 localhost6.localdomain6 192.168.1.3 swksvr.mydom.com swksvr

The following table shows the network ports that a Spacewalk server uses, depending on its configuration.

| Port/<br>Protocol | Direction | Purpose                                        |
|-------------------|-----------|------------------------------------------------|
| 69/udp            | Inbound   | TFTP (if PXE provisioning support is required) |

### The software described in this documentation is either no longer supported or is in extended support. Oracle recommends that you upgrade to a current supported release. Installing a Spacewalk Server

| Port/<br>Protocol | Direction                  | Purpose                                         |
|-------------------|----------------------------|-------------------------------------------------|
| 80/tcp            | Inbound<br>and<br>outbound | HTTP access                                     |
| 443/tcp           | Inbound<br>and<br>outbound | HTTPS access                                    |
| 5222/tcp          | Inbound                    | Push support to Spacewalk clients (if required) |
| 5269/tcp          | Inbound                    | Push support to Spacewalk proxies (if required) |

If the Spacewalk server needs to connect though a web proxy, you can configure the web proxy in either of the following ways:

• Edit /etc/rhn/rhn.conf and enter the web proxy configuration settings for the server.satellite.http\_proxy, server.satellite.http\_proxy\_username, and server.satellite.http\_proxy\_password parameters, for example:

```
server.satellite.http_proxy = webproxy.mydom.com:80
server.satellite.http_proxy_username = another
server.satellite.http_proxy_password = clydenw
```

- In the Spacewalk web interface:
  - 1. Select the Admin tab, then Spacewalk Configuration, and then General.
  - 2. Enter the web proxy configuration settings in the fields HTTP proxy, HTTP proxy username, HTTP proxy password, and Confirm HTTP proxy password, and then click Update.

Configure the Spacewalk server, proxies, and clients to use network time synchronization mechanism such as the Network Time Protocol (NTP) or Precision Time Protocol (PTP). Spacewalk requires that the system time on these systems are as consistent to within 120 seconds. For example, if the system times (corrected for time zone difference) of the server and a client differ by more than 120 seconds, authentication of the osad service on a client by the jabberd service on the server fails.

For more information, see Oracle® Linux 6: Administrator's Guide.

## 1.5 Installing a Spacewalk Server

To install the Spacewalk server software:

- 1. Install Oracle Instant Client release 11.2.0.3 or later:
  - a. Download the following Instant Client packages. You can find out more about the Instant Client from:

https://www.oracle.com/database/technologies/instant-client.html

- Instant Client Package Basic
- Instant Client Package SQL\*Plus

b. Add the library path to ldconfig:

```
# echo /usr/lib/oracle/11.2/client64/lib > /etc/ld.so.conf.d/oracle-instantclient11.2.conf
# ldconfig
```

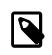

### Note

The Spacewalk server configuration fails if the Instant Client is missing. Oracle recommends that you install the latest 11gR2 release of the Instant Client.

 Ensure that the jta package is not installed and prevent it from being installed when you install Spacewalk.

To check if the jta package is installed:

# yum list installed | grep jta

To remove the jta package:

# yum remove jta

To prevent the jta package from being installed, either disable the Oracle Linux 6 Add-ons channel ([ol6\_addons]), or add the jta package to the exclude directive in the yum configuration file / etc/yum.conf, for example:

exclude=jta\*

3. Configure the system firewall, for example:

```
# iptables -I INPUT -p udp -m udp --dport 69 -j ACCEPT
# iptables -I INPUT -p tcp -m state --state NEW -m tcp --dport 80 -j ACCEPT
# iptables -I INPUT -p tcp -m state --state NEW -m tcp --dport 443 -j ACCEPT
# iptables -I INPUT -p tcp -m state --state NEW -m tcp --dport 5222 -j ACCEPT
# iptables -I INPUT -p tcp -m state --state NEW -m tcp --dport 5269 -j ACCEPT
# iptables -I OUTPUT -p tcp -m state --state NEW -m tcp --dport 80 -j ACCEPT
# iptables -I OUTPUT -p tcp -m state --state NEW -m tcp --dport 80 -j ACCEPT
# iptables -I OUTPUT -p tcp -m state --state NEW -m tcp --dport 443 -j ACCEPT
# service iptables save
```

Enable access to the Spacewalk Server 2.2 repository on the Oracle Linux yum server server at <a href="https://yum.oracle.com">https://yum.oracle.com</a>.

Download the latest yum repository configuration file (https://yum.oracle.com/public-yumol6.repo) to the yum repositories directory (by default /etc/yum.repos.d) and enable the ol6\_spacewalk22\_server repository in that file.

Alternatively, you can create a yum repository configuration file, for example /etc/yum.repos.d/ spacewalk22.repo, with the following content:

```
[ol6_spacewalk22_server]
name=Spacewalk Server 2.2 for Oracle Linux 6 ($basearch)
baseurl=https://yum.oracle.com/repo/OracleLinux/OL6/spacewalk22/server/$basearch/
gpgkey=file:///etc/pki/rpm-gpg/RPM-GPG-KEY-oracle
gpgcheck=1
enabled=1
```

5. Install the Spacewalk server packages that are configured to use Oracle Database:

# yum install spacewalk-oracle

You can safely ignore any SELinux restorecon messages that are displayed when the packages are installed.

Optionally, you can also install the spacewalk-utils and spacecmd packages if you want to use commands such as spacecmd, spacewalk-common-channels, spacewalk-hostname-rename, or spacewalk-sync-setup.

# yum install spacewalk-utils spacecmd

spacecmd allows you to administer Spacewalk from the command line. You can manage activation keys, configuration channels, Kickstarts, software channels, systems, and users.

spacewalk-common-channels allows you to configure the software channels, the Oracle Linux yum server repositories, GPG keys, and activation keys for Oracle Linux from the command line.

spacewalk-hostname-rename allows you to regenerate the SSL certificate if you change the
system's host name.

spacewalk-sync-setup allows you configure a master-slave relationship between two Spacewalk servers that you want to use in an Inter-Server Synchronization (ISS) configuration. See Chapter 4, *Configuring Inter-Server Synchronization*.

6. Configure Spacewalk to use the Oracle database by running spacewalk-setup --disconnected --external-oracle.

The following example shows an interactive configuration.

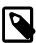

### Note

The value that you specify for Organization Unit must be the FQDN of the server in DNS, which must be the same as the system's host name.

*sw\_user* and *sw\_passwd* are the Spacewalk user name and password that you configured for Oracle Database.

The value expected for the database service name (SID) is the global database name and not the value of ORACLE\_SID.

# spacewalk-setup --disconnected --external-oracle \* Setting up SELinux.. \* Setting up Oracle environment. \* Setting up database. \*\* Database: Setting up database connection for Oracle backend. Database service name (SID)? orcl.mydom.com Database hostname [localhost]? spacewalk-db.mydom.com Username? sw\_user Password? sw\_passwd Database: Testing database connection. \*\* Database: Populating database. \* Setting up users and groups. \*\* GPG: Initializing GPG and importing key. \*\* GPG: Creating /root/.gnupg directory You must enter an email address.

### The software described in this documentation is either no longer supported or is in extended support. Oracle recommends that you upgrade to a current supported release.

### Installing a Spacewalk Server

```
Admin Email Address? my.email@mydom.com
* Performing initial configuration.
* Activating Spacewalk.
** Loading Spacewalk Certificate.
** Verifying certificate locally.
** Activating Spacewalk.
* Enabling Monitoring.
* Configuring apache SSL virtual host.
Should setup configure apache's default ssl server for you (saves original ssl.conf) [Y]? y
** /etc/httpd/conf.d/ssl.conf has been backed up to ssl.conf-swsave
* Configuring tomcat.
** /etc/sysconfig//tomcat6 has been backed up to tomcat6-swsave
** /etc/tomcat6//server.xml has been backed up to server.xml-swsave
** /etc/tomcat6//web.xml has been backed up to web.xml-swsave
* Configuring jabberd.
* Creating SSL certificates.
CA certificate password? cert_passwd
Re-enter CA certificate password? cert_passwd
Organization? Oracle Demo
Organization Unit [spacewalk.domain.com]? spacewalk.mydom.com
Email Address [your.email@domain.com]? my.email@mydom.com
City? Redwood Shores
State? CA
Country code (Examples: "US", "JP", "IN", or type "?" to see a list)? US
** SSL: Generating CA certificate.
** SSL: Deploying CA certificate.
** SSL: Generating server certificate.
** SSL: Storing SSL certificates.
* Deploying configuration files.
* Update configuration in database.
* Setting up Cobbler..
Processing /etc/cobbler/modules.conf
 /etc/cobbler/modules.conf' -> `/etc/cobbler/modules.conf-swsave'
Processing /etc/cobbler/settings `/etc/cobbler/settings' -> `/etc/cobbler/settings-swsave'
cobblerd does not appear to be running/accessible
Cobbler requires tftp and xinetd services be turned on for PXE provisioning functionality.
Enable these services [Y]? y
cobblerd does not appear to be running/accessible
* Restarting services.
Installation complete.
Visit https://spacewalk.mydom.com to create the Spacewalk administrator account.
```

7. Verify that the Spacewalk services are running correctly.

```
# spacewalk-service status
router (pid 1556) is running...
sm (pid 1566) is running...
c2s (pid 1576) is running...
s2s (pid 1585) is running...
tomcat6 (pid 1499) is running...
( OK ]
httpd (pid 1543) is running...
osa-dispatcher (pid 1620) is running...
rhn-search is running (1649).
cobblerd (pid 1766) is running...
RHN Taskomatic is running (1797).
```

The process IDs on your system are likely to be different from those shown in this example.

- Point a browser at the Spacewalk server URL mentioned in the output and create the Spacewalk administrator account.
- If you want to use third-party CA-signed SSL certificate instead of the self-signed SSL certificate, follow the procedure given in Chapter 3, *Replacing SSL Certificates on Spacewalk Servers or Spacewalk Proxies.*

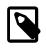

### Note

Oracle recommends that you replace the self-signed SSL certificate before registering any clients. Otherwise, you must log on separately to each existing client and configure it to use the new SSL certificate. You cannot do this from the Spacewalk server.

10. Oracle recommends that you register the Spacewalk server as a client of itself after you have set up the software channels. Include the Spacewalk Server 2.2 channel in the list of software channels to which the server is subscribed.

# 1.6 Upgrading a Spacewalk Server

To upgrade a Spacewalk 2.0 server to Spacewalk 2.2:

- 1. Back up the Spacewalk configuration files in the following directories:
  - /etc/jabberd
  - /etc/rhn
  - /etc/sysconfig/rhn
  - server SSL build directory, typically /root/ssl-build

For example, you could use the tar command to create a backup:

# tar -cvf preSWupgrade.tar /etc/jabberd /etc/rhn /etc/sysconfig/rhn /root/ssl-build

2. Back up the Spacewalk database.

For more information on how to use the Recovery Manager (RMAN) to create a backup, see:

- Getting Started with RMAN (Oracle Database 11gR2)
- Getting Started with RMAN (Oracle Linux 12c)
- 3. Disable access to the Spacewalk Server 2.0 packages and enable access to the Spacewalk Server 2.2 packages.
  - If the Spacewalk server is registered as a client of itself:
    - a. Create a Spacewalk Server 2.2 channel as a child of the Oracle Linux 6 base channel.
    - b. Create a Spacewalk Server 2.2 repository that accesses the Spacewalk Server 2.2 channel on the Oracle Linux yum server (https://yum.oracle.com/repo/OracleLinux/OL6/ spacewalk22/server/x86\_64/), using the same GPG settings as for Oracle Linux 6.
    - c. Associate the Spacewalk Server 2.2 repository with the Spacewalk Server 2.2 channel and synchronize the repository's packages from the Oracle Linux yum server.
    - d. Change the channel subscription of the Spacewalk server in Spacewalk from the Spacewalk Server 2.0 channel to the Spacewalk Server 2.2 channel.

- If the Spacewalk server is configured to obtain Spacewalk Server 2.0 packages from the Oracle Linux yum server:
  - a. Disable the Spacewalk Server 2.0 repository in the yum repository configuration file, or delete your Spacewalk Server 2.0 . repo file.
  - b. Download the latest yum repository configuration file (https://yum.oracle.com/public-yumol6.repo) to the yum repositories directory (by default /etc/yum.repos.d) and enable the ol6\_spacewalk22\_server repository in that file.

Alternatively, create a yum repository configuration file, for example /etc/yum.repos.d/ spacewalk22.repo, with the following content:

```
[ol6_spacewalk22_server]
name=Spacewalk Server 2.2 for Oracle Linux 6 ($basearch)
baseurl=https://yum.oracle.com/repo/OracleLinux/OL6/spacewalk22/server/$basearch/
gpgkey=file:///etc/pki/rpm-gpg/RPM-GPG-KEY-oracle
gpgcheck=1
enabled=1
```

4. Upgrade the Spacewalk packages.

#### # yum upgrade

You can safely ignore any SELinux restorecon messages that are displayed when the packages are installed.

5. Install the rpmconf package and use the rpmconf command to copy any customizations you want to preserve to the upgraded configuration files.

```
# yum install rpmconf
# rpmconf -a
```

Stop the Spacewalk services.

```
# spacewalk-service stop
Shutting down spacewalk services...
Stopping RHN Taskomatic...
Stopped RHN Taskomatic.
Stopping cobbler daemon:
                                                                OK 1
                                                              Γ
Stopping rhn-search...
Stopped rhn-search.
Shutting down osa-dispatcher:
                                                             [
                                                                OK
                                                                    1
Stopping httpd:
                                                                OK
                                                                     1
                                                             [
Stopping tomcat6:
                                                             [
                                                                OK
                                                                    ]
Terminating jabberd processes ...
Stopping s2s:
                                                             Γ
                                                                OK
                                                                     1
Stopping c2s:
                                                              Γ
                                                                OK
                                                                     1
Stopping sm:
                                                              Γ
                                                                OK
                                                                     1
Stopping router:
                                                                OK
                                                                     1
                                                              Γ
Done.
```

- 7. Upgrade the Spacewalk database schema.
  - a. On the Oracle Database server, log in as a database administrator (typically, SYSDBA) and verify that the database is running.

\$ sqlplus / as SYSDBA
SQL\*Plus: Release 12.1.0.2.0 Production on Tue Jun 2 11:25:42 2015

Copyright (c) 1982, 2014, Oracle. All rights reserved. Connected to: Oracle Database 12c Enterprise Edition Release 12.1.0.2.0 - 64bit Production With the Partitioning, OLAP, Advanced Analytics and Real Application Testing options SQL>

b. Grant the additional system privileges CREATE TABLE and CREATE TRIGGER to the Spacewalk database user.

SQL> grant create table, create trigger to sw\_user;

c. On the Spacewalk server, enter the following command to upgrade the database schema.

# /usr/bin/spacewalk-schema-upgrade

The output of the spacewalk-schema-upgrade command confirms whether or not the schema upgrade was successful. In the event of a failure:

- Check the log files in the /var/log/spacewalk/schema-upgrade directory to establish the cause.
- Restore the database from the backup.
- Fix the cause of the problem, for example by extending the tablespaces if there is insufficient space.
- Upgrade the database schema.
- 8. Upgrade the Spacewalk configuration for the Oracle Database.

# spacewalk-setup --disconnected --external-oracle --upgrade

If you previously customized the Spacewalk installation, for example in the file /etc/rhn/rhn.conf, restore the customizations from your backup.

9. (Optional) Enable monitoring and the monitoring scout.

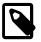

### Note

Monitoring is a deprecated feature that will be removed in a future release.

• To enable monitoring without enabling the monitoring scout, enter:

# /usr/share/spacewalk/setup/upgrade/rhn-enable-monitoring.pl

• To enable monitoring and the monitoring scout, enter:

# /usr/share/spacewalk/setup/upgrade/rhn-enable-monitoring.pl --enable-scout

10. Restart the Spacewalk services.

```
# spacewalk-service start
Starting spacewalk services...
Initializing jabberd processes ...
Starting router:
```

[ OK ]

| Starting sm:                   | [ | OK | ] |
|--------------------------------|---|----|---|
| Starting c2s:                  | [ | OK | ] |
| Starting s2s:                  | [ | OK | ] |
| Starting tomcat6:              | [ | OK | ] |
| Waiting for tomcat to be ready |   |    |   |
| Starting httpd:                | [ | OK | ] |
| Starting osa-dispatcher:       | [ | OK | ] |
| Starting rhn-search            |   |    |   |
| Starting cobbler daemon:       | [ | OK | ] |
| Starting RHN Taskomatic        |   |    |   |
| Done.                          |   |    |   |
|                                |   |    |   |

# **1.7 Troubleshooting Spacewalk Server Problems**

This section describes how to diagnose and fix problems that you might encounter on a Spacewalk server.

For information about other issues and workarounds, see *Spacewalk for Oracle® Linux: Release Notes for Release 2.2.* 

Use the spacewalk-service status command to verify which Spacewalk services are not running correctly. If a service does not start correctly, this is usually due to incorrect configuration information being entered during installation.

Check the following log files for errors:

| /var/log/httpd/*                           | httpd service log files.                        |
|--------------------------------------------|-------------------------------------------------|
| /var/log/nocpulse/*                        | Monitoring log files (if enabled).              |
| /var/log/notification/*                    | Monitoring notification log files (if enabled). |
| /var/log/<br>rhn_satellite_install.log     | Installation log file.                          |
| /var/log/rhn/reposync/*                    | Repository synchronization log files.           |
| /var/log/rhn/<br>rhn_server_satellite.log  | Synchronization log file.                       |
| /var/log/rhn/<br>rhn_server_xmlrpc.log     | XML-RPC transaction log file.                   |
| /var/log/rhn/<br>rhn_taskomatic_daemon.log | RHN Task Engine (Taskomatic) log messages.      |
| /var/log/yum.log                           | Yum log file.                                   |

### 1.7.1 Managing Spacewalk Logging

Spacewalk generates large numbers of log messages, particularly under /var/log/httpd. To avoid running out of disk space, you might need to adjust the logrotate settings to implement more active rotation, compression, and archival of log files.

For more information, see Oracle® Linux 6: Administrator's Guide.

## 1.7.2 osa-dispatcher Reports a Certificate Verification Failure

If the osa-dispatcher service does not start, you might see an error such as the following if you attempt to start the service manually by using the service osa-dispatcher start command:

Starting osa-dispatcher: Spacewalk 10611 2015/05/26 17:11:22 +01:00: ('Traceback caught:',)
Spacewalk 10611 2015/05/26 17:11:22 +01:00: ('Traceback (most recent call last):\n
File "/usr/share/rhn/osad/jabber\_lib.py", line 631, in connect\n
ssl.do\_handshake()\nError: [(\'SSL routines\', \'SSL3\_GET\_SERVER\_CERTIFICATE\',
\'certificate verify failed\')]\n',)
[FAILED]

This error usually indicates that the system's host name does not match its FQDN in DNS or that you specified an incorrect FQDN as the name of the Organization Unit when you installed Spacewalk.

To regenerate the SSL certificate, you can use the spacewalk-hostname-rename command, which is available in the spacewalk-utils package.

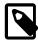

### Note

If the host name has changed, spacewalk-hostname-rename prompts
you to enter the same certificate password as you used when you created the
existing certificate. To verify that you know the correct password before running
spacewalk-hostname-rename, use the following command, which returns the
base64-encoded private key if the password is correct and an error otherwise:

```
# openssl rsa -in /root/ssl-build/RHN-ORG-PRIVATE-SSL-KEY
Enter pass phrase for /root/ssl-build/RHN-ORG-PRIVATE-SSL-KEY: cert_passwd
writing RSA key
-----BEGIN RSA PRIVATE KEY-----
MIIEowIBAAKCAQEAvYQ/Enqo+T3WByuXiOQCpIh7eBFdqWt/e+cm3pfvGYBqi/lg
...
+rEslZK2mCoofnPzg2o097oPj5v4IHYh8Bmlssbk9BHvQ2ZQckSA
-----END RSA PRIVATE KEY-----
```

Run spacewalk-hostname-rename, specifying the IP address and FQDN of the server as arguments to the command, for example:

# spacewalk-hostname-rename IP\_address --ssl-orgunit=FQDN

After regenerating the SSL certificate, stop the jabberd and osa-dispatcher services, clear the jabberd database, and restart the jabberd and osa-dispatcher services.

```
# service jabberd stop
# service osa-dispatcher stop
# rm -Rf /var/lib/jabberd/db/*
# service jabberd start
# service osa-dispatcher start
```

On every client registered to the server, verify that the value of serverURL in /etc/sysconfig/rhn/ up2date is configured with the correct server host name or IP value, for example:

serverURL=http://swksvr.mydom.com/XMLRPC

## 1.7.3 osa-dispatcher Reports an Invalid Password

If the osa-dispatcher service starts correctly but later stops unexpectedly, you might see a log error such as the following:

Spacewalk 2316 2015/06/05 20:38:47 +01:00: ('Invalid password',)

This error can happen if the jabberd database contains invalid entries.

To clear the error, stop the jabberd and osa-dispatcher services, clear the jabberd database, and restart the jabberd and osa-dispatcher services.

# service jabberd stop
# service osa-dispatcher stop
# rm -Rf /var/lib/jabberd/db/\*
# service jabberd start
# service osa-dispatcher start

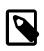

### Note

Oracle recommends that you clear the jabberd database at regular intervals to avoid problems with OSA.

### 1.7.4 tomcat6 Does Not Start

If the tomcat6 service does not start, it is likely that the jta package has been installed instead of the geronimo-jta-1.1-api package. Remove the jta package, install the geronimo-jta-1.1-api package, and then restart the Spacewalk services:

# spacewalk-service restart

## 1.7.5 tomcat6 Runs Out of Memory

If you see messages such as OutOfMemoryError: Java heap space in the logs, increase the maximum amount of memory that is available to tomcat6 for its heap:

- 1. Edit /etc/sysconfig/tomcat6 and increase the argument to -Xmx in the JAVA\_OPTS setting. For example, -Xmx1024m increases the maximum size of the heap to 1 GB.
- 2. Restart the Spacewalk services:

# spacewalk-service restart

# Chapter 2 Installing and Upgrading Spacewalk Proxies

A Spacewalk proxy acts as an intermediary between Spacewalk clients and a Spacewalk server. The main purposes of a Spacewalk proxy are to mitigate the loading on the Spacewalk server and to reduce the download times for Spacewalk clients.

This chapter describes how to install or upgrade a Spacewalk proxy.

# 2.1 Spacewalk Proxy Requirements

Oracle supports Spacewalk proxies that are running on Oracle Linux 6 (x86\_64). Oracle recommends that you update Oracle Linux with the latest packages that are available on the Oracle Linux yum server.

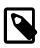

### Note

Do not register a Spacewalk proxy with ULN. If you register a system with a Spacewalk server without first unregistering the system from ULN, it will break yum on the system. You can register a Spacewalk proxy as a client of itself or of a Spacewalk server to receive updates.

You can install Oracle Linux 6 using the **Minimal** or **Basic Server** software set. If you select additional package groups during installation, remove the jta package before installing Spacewalk, as this package causes Spacewalk services to fail to start.

Install Spacewalk using only the packages provided by Oracle from the Oracle yum server repository at https://yum.oracle.com.

No third-party package repositories are required to install Spacewalk on Oracle Linux 6. All the required packages are available in the Spacewalk repository on the Oracle Linux yum server.

# 2.2 Storage Requirements

A Spacewalk proxy should have a minimum of 4 GB of memory.

Typically, the proxy cache requires 10 GB of storage for each combination of Oracle Linux release and architecture.

By default, a Spacewalk proxy caches packages under the /var/spool/squid directory hierarchy and is limited to using up to 60% of the free space in the file system that contains this directory hierarchy.

# 2.3 Networking Requirements

You must configure a fully-qualified domain name (FQDN) for the Spacewalk proxy. Spacewalk does not consider .local and .localdomain to be valid domain names. Spacewalk clients must be able to resolve the Spacewalk proxy's FQDN for both forward and reverse lookups in DNS. If these conditions are not met, certificate validation and PXE booting do not work and clients cannot register with the Spacewalk server.

Verify that the host name returned by the hostname command and the value of HOSTNAME defined in / etc/sysconfig/network are identical and that this host name is consistent with the FQDN defined for the system in DNS for both forward and reverse lookups, for example:

```
# hostname
swkproxy.us.mydom.com
# grep HOSTNAME /etc/sysconfig/network
HOSTNAME=swkproxy.us.mydom.com
```

# host swkproxy.us.mydom.com
swkproxy.us.mydom.com has address 10.0.0.24
# host 10.0.0.24
24.0.0.10.in-addr.arpa domain name pointer swkproxy.us.mydom.com.

Edit /etc/hosts and configure the actual IP address for the FQDN and host name and not the loopback address (127.0.0.1), for example:

127.0.0.1 localhost localhost.localdomain localhost4 localhost4.localdomain4 ::1 localhost localhost.localdomain localhost6 localhost6.localdomain6 10.0.0.24 swkproxy.us.mydom.com swkproxy

The following table shows the network ports that a Spacewalk proxy uses, depending on its configuration.

| Port/<br>Protocol | Direction                  | Purpose                                         |
|-------------------|----------------------------|-------------------------------------------------|
| 80/tcp            | Inbound<br>and<br>outbound | HTTP access                                     |
| 443/tcp           | Inbound<br>and<br>outbound | HTTPS access                                    |
| 4545/tcp          | Outbound                   | Monitoring (if enabled)                         |
| 5222/tcp          | Inbound                    | Push support to Spacewalk clients (if required) |
| 5269/tcp          | Inbound                    | Push support to Spacewalk proxies (if required) |

If the Spacewalk proxy needs to connect though a web proxy, you can configure the web proxy during installation.

Configure the Spacewalk server, proxies, and clients to use network time synchronization mechanism such as the Network Time Protocol (NTP) or Precision Time Protocol (PTP). Spacewalk requires that the system time on these systems are consistent to within 120 seconds.

# 2.4 Installing a Spacewalk Proxy

To install the Spacewalk proxy software:

1. Ensure that the jta package is not installed and prevent it from being installed when you install Spacewalk.

To check if the jta package is installed:

```
# yum list installed | grep jta
```

To remove the jta package:

# yum remove jta

To prevent the jta package from being installed, either disable the Oracle Linux 6 Add-ons channel ([ol6\_addons]), or add the jta package to the exclude directive in the yum configuration file / etc/yum.conf, for example:

exclude=jta\*

2. Configure the system firewall, for example:

```
# iptables -I INPUT -p tcp -m state --state NEW -m tcp --dport 80 -j ACCEPT
# iptables -I INPUT -p tcp -m state --state NEW -m tcp --dport 443 -j ACCEPT
# iptables -I INPUT -p tcp -m state --state NEW -m tcp --dport 5222 -j ACCEPT
# iptables -I INPUT -p tcp -m state --state NEW -m tcp --dport 5269 -j ACCEPT
# iptables -I OUTPUT -p tcp -m state --state NEW -m tcp --dport 80 -j ACCEPT
# iptables -I OUTPUT -p tcp -m state --state NEW -m tcp --dport 443 -j ACCEPT
# iptables -I OUTPUT -p tcp -m state --state NEW -m tcp --dport 443 -j ACCEPT
# iptables -I OUTPUT -p tcp -m state --state NEW -m tcp --dport 443 -j ACCEPT
# iptables -I OUTPUT -p tcp -m state --state NEW -m tcp --dport 4545 -j ACCEPT
# service iptables save
```

- 3. Register the system as a client of the Spacewalk server for which it will act as a Spacewalk proxy:
  - a. Enable access to the Spacewalk Client 2.2 repository on the Oracle Linux yum server.

Download the latest the yum repository configuration file from https://yum.oracle.com/ and save it to the yum repositories directory (by default /etc/yum.repos.d). Edit the configuration file and enable the ol6\_spacewalk22\_client repository.

Alternatively, you can create a /etc/yum.repos.d/spacewalk22-client.repo file with the following content:

```
[ol6_spacewalk22_client]
name=Spacewalk Client 2.2 for Oracle Linux 6 ($basearch)
baseurl=https://yum.oracle.com/repo/OracleLinux/OL6/spacewalk22/client/$basearch/
gpgkey=file:///etc/pki/rpm-gpg/RPM-GPG-KEY-oracle
gpgcheck=1
enabled=1
```

b. Install the Spacewalk Client 2.2 software.

# yum install rhn-client-tools rhn-check rhn-setup rhnsd m2crypto yum-rhn-plugin

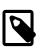

### Note

If you previously registered the system with ULN, this command unregisters the system from ULN.

c. Register the system with the Spacewalk server by using the rhnreg\_ks command.

# rhnreg\_ks --serverUrl=http://spacewalk\_server/XMLRPC --activationkey=activation\_key

The registration process downloads the Spacewalk server's SSL certificate (RHN-ORG-TRUSTED-SSL-CERT) to the /usr/share/rhn directory and configures settings in /etc/sysconfig/rhn/ up2date.

d. Disable access to the Spacewalk Client repository in the yum repository configuration file or delete the Spacewalk Client .repo file.

- 4. If not already present on the Spacewalk server, create software channels for Spacewalk 2.2 Client and Spacewalk Server 2.2 and subscribe the Spacewalk proxy system to these channels:
  - a. Create a Spacewalk Client 2.2 channel as a child of the Oracle Linux 6 base channel.
  - b. Create a Spacewalk Client 2.2 repository that access the Spacewalk Client 2.2 channel on the Oracle Linux yum server (https://yum.oracle.com/repo/OracleLinux/OL6/ spacewalk22/client/x86\_64/), using the same GPG settings as for Oracle Linux 6.
  - c. Associate the Spacewalk Client 2.2 repository with the Spacewalk Client 2.2 channel and synchronize the repository's packages from the Oracle Linux yum server.
  - d. Create a Spacewalk Server 2.2 channel as a child of the Oracle Linux 6 base channel.
  - e. Create a Spacewalk Server 2.2 repository that access the Spacewalk Server 2.2 channel on the Oracle Linux yum server (https://yum.oracle.com/repo/OracleLinux/OL6/spacewalk22/server/x86\_64/), using the same GPG settings as for Oracle Linux 6.
  - f. Associate the Spacewalk Server 2.2 repository with the Spacewalk Server 2.2 channel and synchronize the repository's packages from the Oracle yum server.
  - g. Change the channel subscription of the Spacewalk server in Spacewalk from the Spacewalk Server 2.0 channel to the Spacewalk Server 2.2 channel.
  - h. Subscribe the Spacewalk proxy to the Spacewalk Client 2.2 and Spacewalk Server 2.2 channels.
- 5. Install the openssh-clients and rhn-client-tools packages.

# yum install openssh-clients rhn-client-tools

6. Create the directory /root/ssl-build.

# mkdir /root/ssl-build

7. Install the Spacewalk proxy installer package.

```
# yum install spacewalk-proxy-installer
```

8. Configure the Spacewalk proxy by running the configure-proxy.sh script.

The following example shows an interactive configuration.

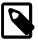

#### Note

This example does not enable monitoring. Monitoring is a deprecated feature that will be removed in a future release.

```
# configure_proxy.sh
Proxy version to activate [2.2]: [Enter]
Traceback email []: my.email@mydom.com
Use SSL [Y/n]: Y
HTTP Proxy []: [Enter]
Regardless of whether you enabled SSL for the connection to the Spacewalk Parent
Server, you will be prompted to generate an SSL certificate.
This SSL certificate will allow client systems to connect to this Spacewalk Proxy
securely. Refer to the Spacewalk Proxy Installation Guide for more information.
Organization []: Oracle Demo
Organization Unit [swkproxy.us.mydom.com]: [Enter]
Common Name [swkproxy.us.mydom.com]: [Enter]
```

The software described in this documentation is either no longer supported or is in extended support. Oracle recommends that you upgrade to a current supported release. Installing a Spacewalk Proxy

```
City []: Redwood Shores
State []: CA
Country code []: US
Email [my.email@mydom.com]: [Enter]
Cname aliases (separated by space) []: [Enter]
Spacewalk Proxy successfully activated.
Loaded plugins: rhnplugin
This system is receiving updates from RHN Classic or Red Hat Satellite.
Setting up Install Process
Resolving Dependencies
--> Running transaction check
---> Package spacewalk-proxy-management.noarch 0:2.2.10-1.el6 will be installed
. . .
Transaction Summary
_____
            42 Package(s)
Install
Total download size: 13 M
Installed size: 32 M
Is this ok [y/N]: y
Downloading Packages:
(1/42): apr-1.3.9-5.el6_2.x86_64.rpm
                                                        | 122 kB
                                                                     00:00
You do not have monitoring installed.
Do you want to install monitoring scout?
Will run 'yum install spacewalk-proxy-monitoring'. [Y/n]: n
. . .
Using CA key at /root/ssl-build/RHN-ORG-PRIVATE-SSL-KEY.
Generating distributable RPM for CA public certificate:
Copying CA public certificate to /var/www/html/pub for distribution to clients:
Generating SSL key and public certificate:
CA password: cert_passwd
Installing SSL certificate for Apache and Jabberd:
Preparing packages for installation...
rhn-org-httpd-ssl-key-pair-swkproxy-1.0-1
Create and populate configuration channel rhn_proxy_config_1000010040? [Y/n]: Y
RHN username: []: swadmin
Password: swadmin_passwd
Using server name swksvr.mydom.com
Creating config channel rhn_proxy_config_1000010040
Config channel rhn_proxy_config_1000010040 created
Using server name swksvr.mydom.com
Pushing to channel rhn_proxy_config_1000010040:
Local file /etc/httpd/conf.d/ssl.conf -> remote file /etc/httpd/conf.d/ssl.conf
Local file /etc/rhn/rhn.conf -> remote file /etc/rhn/rhn.conf
Local file /etc/rhn/cluster.ini -> remote file /etc/rhn/cluster.ini
Local file /etc/squid/squid.conf -> remote file /etc/squid/squid.conf
Local file /etc/httpd/conf.d/cobbler-proxy.conf -> remote file
           /etc/httpd/conf.d/cobbler-proxy.conf
Local file /etc/httpd/conf/httpd.conf -> remote file /etc/httpd/conf/httpd.conf
Local file /etc/jabberd/c2s.xml -> remote file /etc/jabberd/c2s.xml
Local file /etc/jabberd/sm.xml -> remote file /etc/jabberd/sm.xml
Enabling Spacewalk Proxy.
Shutting down rhn-proxy...
Terminating jabberd processes ...
. . .
Done.
Starting rhn-proxy...
init_cache_dir /var/spool/squid... Starting squid: .[ OK ]
Starting httpd: [ OK ]
Initializing jabberd processes ...
Starting router: [ OK ]
Starting sm: [ OK ]
Starting c2s: [ OK ]
Starting s2s: [ OK ]
```

[ OK ] Done. There were some answers you had to enter manually. Would you like to have written those into file formatted as answers file? [Y/n]: Y Writing proxy-answers.txt.NtM1Y

The RHN user name and password (*swadmin* and *swadmin\_passwd*) are the administrator's user name and password for the Spacewalk server.

The information that you enter is recorded in a file named proxy-answers.txt.*UID*, where *UID* is a unique identifier. You can use this file to automate the configuration of a Spacewalk proxy, for example:

```
# configure-proxy.sh --non-interactive --answer-file=proxy-answers.txt.NtM1Y
```

 If you want to use third-party CA-signed SSL certificate instead of the self-signed SSL certificate, follow the procedure given in Chapter 3, *Replacing SSL Certificates on Spacewalk Servers or Spacewalk Proxies.*

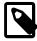

### Note

Oracle recommends that you replace the self-signed SSL certificate before registering any clients. Otherwise, you must log on separately to each existing client and configure it to use the new SSL certificate. You cannot do this from the Spacewalk server.

10. To check that the Spacewalk proxy is running correctly, specify the URL of the proxy when registering a Spacewalk client, for example:

# rhnreg\_ks --serverUrl=http://spacewalk\_proxy/XMLRPC --activationkey=activation\_key

After registering the client, subscribe it to software channels on the server and verify that you can update packages from the client.

# 2.5 Upgrading a Spacewalk Proxy

To upgrade a Spacewalk proxy:

1. Back up the CA key, SSL certificate, and openSSL configuration file in /root/ssl-build.

For example, you could use the tar command to create a backup:

```
# cd /root/ssl-build
# tar -cvf /tmp/sslcerts.tar RHN-ORG-PRIVATE-SSL-KEY RHN-ORG-TRUSTED-SSL-CERT rhn-ca-openssl.cnf
```

2. Update the openssh-clients and rhn-client-tools packages.

# yum update openssh-clients rhn-client-tools

3. Extract the CA key, SSL certificate, and openSSL configuration file from your backup file to /root/ ssl-build, for example:

```
# cd /root/ssl-build
# tar -xvf /tmp/sslcerts.tar
```

4. Update the Spacewalk proxy installer package.

# yum update spacewalk-proxy-installer

5. Configure the Spacewalk proxy by running the configure-proxy.sh script.

The following example uses the proxy-answers.txt.*UID* file saved from a previous installation to perform the configuration:

# configure-proxy.sh --non-interactive --answer-file=proxy-answers.txt.NtM1Y

# 2.6 Troubleshooting Spacewalk Proxy Installation Problems

This section describes how to diagnose and fix problems that you might encounter on a Spacewalk proxy.

For information about other issues and workarounds, see *Spacewalk for Oracle*® *Linux: Release Notes for Release 2.2* 

Use the rhn-proxy status command to find out which Spacewalk proxy services are not running correctly. If a service does not start correctly, this is usually due to incorrect configuration information being entered during installation.

Verify that the file /etc/sysconfig/rhn/systemid is owned by root:apache and that its mode is set to 640.

Check the following log files for errors:

| /var/log/httpd/*                        | httpd service log files.               |
|-----------------------------------------|----------------------------------------|
| /var/log/rhn/<br>rhn_proxy_broker.log   | Proxy brokering service log file.      |
| /var/log/rhn/<br>rhn_proxy_redirect.log | Proxy SSL redirection service log file |
| /var/log/squid/*                        | Squid proxy log files.                 |
| /var/log/yum.log                        | Yum log file.                          |

### 2.6.1 Clearing the Proxy Cache

If required to clear up package provisioning problems, you can clear the proxy cache:

1. Stop the httpd and squid services:

# service httpd stop
# service squid stop

2. Delete the contents of the cache:

# rm -Rf /var/cache/rhn/\*

3. Restart the squid and httpd services:

# service squid start
# service httpd start

# Chapter 3 Replacing SSL Certificates on Spacewalk Servers or Spacewalk Proxies

When you install a Spacewalk server or Spacewalk proxy, you create a self-signed SSL certificate that you can use with Spacewalk clients. This section describes how to replace self-signed certificates or expired CA-signed certificates with certificates that have been signed by a Certificate Authority (CA).

You can use certificates for individual Spacewalk servers or Spacewalk proxies, or wildcard certificates for all Spacewalk servers or Spacewalk proxies in the domains that the wildcard certificates cover.

To replace the existing certificate on a Spacewalk server or Spacewalk proxy:

1. Create a backup of the system's existing SSL configuration, for example:

```
# tar -cvf SSLconfig.tar \
   /etc/httpd/conf/ssl.* \
   /etc/pki/spacewalk/jabberd/server.pem \
   /root/ssl-build \
   /var/www/html/pub
```

- 2. Obtain a server certificate from a CA and install this certificate in the SSL build hierarchy on the system:
  - a. Send the Certificate Signing Request (CSR) file /root/ssl-build/swksvr/server.csr to the CA.

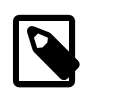

### Note

*swksvr* is the name of the Spacewalk server or Spacewalk proxy that you used to set up the existing SSL configuration with the domain name removed.

After validating your request, the CA returns a signed server certificate file.

- b. Create a backup of the signed server certificate file.
- c. If necessary, convert the certificate to PEM format.

A PEM-format certificate file is a text file that contains a base64-encoded certificate section between begin and end markers, for example:

```
----BEGIN CERTIFICATE-----
MIIF7DCCBNSgAwIBAgIQbsx6pacDIAm4zrz06VLUkTANBgkqhkiG9w0BAQUFADCB
...
Rs/iGAZeqa6ogZpHFt4MKGwlJ7net4RYxh84HqTEy2Y=
-----END CERTIFICATE-----
```

A PEM-format certificate file usually has a file extension of .crt or .pem. However, binary DERformat certificate files are also sometimes given a .crt extension.

A DER-format certificate file is a binary file that usually has a file extension of .cer or .der, but can also have the extension .cert or .crt.

You can use the following command to test if a certificate file is in DER format:

# openssl x509 -inform der -text -in certificate\_file

d. If a certificate file is in DER format, convert the file to a PEM-format certificate file, for example:

# openssl x509 -inform der -in server.cer -out server.pem

 If a PEM-format certificate file was not generated on a UNIX or Linux system, it might contain <sup>M</sup> carriage return characters. You can use either of the following commands to remove these characters:

```
# sed -i -e 's/\r//' server.pem
-or-
# dos2unix server.pem
```

The dos2unix command is available in the dos2unix package.

f. Copy the PEM-format server certificate file to /root/ssl-build/swksvr/server.crt, overwriting the original file.

# cp server.pem /root/ssl-build/swksvr/server.crt

- 3. Add the CA public certificate to the /root/ssl-build directory as the file RHN-ORG-TRUSTED-SSL-CERT, overwriting the original file:
  - If available, obtain the CA chain certificate from the CA that issued the server certificate. Copy this certificate file to /root/ssl-build/RHN-ORG-TRUSTED-SSL-CERT, for example:

# cp ca\_chain.pem /root/ssl-build/RHN-ORG-TRUSTED-SSL-CERT

- If the CA chain certificate is not available from the issuing CA, create the CA chain certificate yourself:
  - a. Obtain the root CA public certificate and the intermediate CA public certificates from the issuing CA.
  - b. Concatenate the chain of CA public certificate files starting with the public certificate file of the CA that issued your server certificate down to the public certificate file of the root CA to /root/ssl-build/RHN-ORG-TRUSTED-SSL-CERT, for example:

```
# cat intermediate_ca.pem root_ca.pem > /root/ssl-build/RHN-ORG-TRUSTED-SSL-CERT
```

In this example, *intermediate\_ca.pem* is the public certificate file of the intermediate CA that signed your server certificate, and *root\_ca.pem* is the public certificate file of the root CA that signed the intermediate certificate.

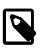

### Note

The order of the public certificates in a CA chain certificate file is critical. The CA chain certificate does not work if its component certificates are not in the correct order.

 If a root CA signed your server certificate directly (which is unlikely nowadays), only the public certificate of the root CA is required. Copy the root CA public certificate file to /root/ssl-build/ RHN-ORG-TRUSTED-SSL-CERT, for example:

# cp root\_ca.pem /root/ssl-build/RHN-ORG-TRUSTED-SSL-CERT

4. Use the following command to validate the server certificate against the CA public certificate:

```
# openssl verify -CAfile /root/ssl-build/RHN-ORG-TRUSTED-SSL-CERT \
   /root/ssl-build/swksvr/server.crt
```

/root/ssl-build/*swksvr*/server.crt: OK

If this command returns an error, verify that you have created RHN-ORG-TRUSTED-SSL-CERT correctly and that the date and time configured on the server are correct.

Store the CA public certificate in the Spacewalk database so that it is available for use in provisioning client systems.

```
# rhn-ssl-dbstore -v --ca-cert=/root/ssl-build/RHN-ORG-TRUSTED-SSL-CERT
Public CA SSL certificate: /root/ssl-build/RHN-ORG-TRUSTED-SSL-CERT
```

If the command returns an error, enter the command again, specifying a higher level of debugging such as -vvv to gather more information about the problem.

- 6. Generate and install the web server SSL package:
  - a. Generate the web server SSL package.

```
# rhn-ssl-tool --gen-server --rpm-only --dir /root/ssl-build
...working...
Generating web server's SSL key pair/set RPM:
    /root/ssl-build/swksvr/rhn-org-httpd-ssl-key-pair-swksvr-1.0-rev.src.rpm
    /root/ssl-build/swksvr/rhn-org-httpd-ssl-key-pair-swksvr-1.0-rev.noarch.rpm
The most current Spacewalk Proxy Server installation process against RHN hosted
requires the upload of an SSL tar archive that contains the CA SSL public
certificate and the web server's key set.
Generating the web server's SSL key set and CA SSL public certificate archive:
    /root/ssl-build/swksvr/rhn-org-httpd-ssl-archive-swksvr-1.0-rev.tar
Deploy the server's SSL key pair/set RPM:
    (NOTE: the Red Hat Satellite or Proxy installers may do this step for you.)
    The "noarch" RPM needs to be deployed to the machine working as a
    web server, or Red Hat Satellite, or Spacewalk Proxy.
    Presumably 'swksvr.mydom.com'.
```

You can use rpm to list the files that the packages install.

```
# rpm -qlp /root/ssl-build/swksvr/rhn-org-httpd-ssl-key-pair-swksvr-1.0-rev.src.rpm
rhn-org-httpd-ssl-key-pair-swksvr-1.0.tar.gz
rhn-org-httpd-ssl-key-pair-swksvr.spec
# rpm -qlp /root/ssl-build/swksvr/rhn-org-httpd-ssl-key-pair-swksvr-1.0-rev.noarch.rpm
/etc/httpd/conf/ssl.crt/server.crt
/etc/httpd/conf/ssl.csr/server.csr
/etc/httpd/conf/ssl.key/server.key
/etc/pki/spacewalk/jabberd/server.pem
```

b. Install the web server SSL noarch package.

- Generate the public CA certificate package and make both the package and the CA public certificate file available to clients:
  - Generate the public CA certificate package.

# rhn-ssl-tool --gen-ca --dir=/root/ssl-build --rpm-only

The software described in this documentation is either no longer supported or is in extended support. Oracle recommends that you upgrade to a current supported release.

```
...working...
Generating CA public certificate RPM:
    /root/ssl-build/rhn-org-trusted-ssl-cert-1.0-rev.src.rpm
    /root/ssl-build/rhn-org-trusted-ssl-cert-1.0-rev.noarch.rpm
Make the public CA certificate publicly available:
    (NOTE: the Red Hat Satellite or Proxy installers may do this step for you.)
    The "noarch" RPM and raw CA certificate can be made publicly accessible
    by copying it to the /var/www/html/pub directory of your Red Hat Satellite or
    Proxy server.
```

You can use rpm to list the files that the packages install.

```
# rpm -qlp /root/ssl-build/rhn-org-trusted-ssl-cert-1.0-rev.src.rpm
rhn-org-trusted-ssl-cert-1.0.tar.gz
rhn-org-trusted-ssl-cert.spec
# rpm -qlp /root/ssl-build/rhn-org-trusted-ssl-cert-1.0-rev.noarch.rpm
/usr/share/rhn/RHN-ORG-TRUSTED-SSL-CERT
```

 If a Spacewalk server or Spacewalk proxy is also configured as a client, install the public CA certificate noarch package on this system.

The public CA certificate is installed as /usr/share/rhn/RHN-ORG-TRUSTED-SSL-CERT.

c. Copy the rhn-org-trusted-ssl-cert-1.0-rev.noarch.rpm package and CA public certificate file to /var/www/html/pub for access by clients.

```
# cp /root/ssl-build/rhn-org-trusted-ssl-cert-1.0-rev.noarch.rpm /var/www/html/pub
# cp /root/ssl-build/RHN-ORG-TRUSTED-SSL-CERT /var/www/html/pub
```

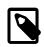

### Note

If you do not copy the updated RHN-ORG-TRUSTED-SSL-CERT to /var/ www/html/pub, the osa-dispatcher service fails to start.

To verify that the installed copies of RHN-ORG-TRUSTED-SSL-CERT are identical, compare their digest values, for example:

The rhn-org-trusted-ssl-cert-1.0-rev.src.rpm package is usually not made available to clients.

8. On a Spacewalk server, stop the Spacewalk services, clear the jabberd database, and restart Spacewalk.

```
# spacewalk-service stop
# rm -Rf /var/lib/jabberd/db/*
```

The software described in this documentation is either no longer supported or is in extended support. Oracle recommends that you upgrade to a current supported release.

#### # spacewalk-service start

On a Spacewalk proxy, restart the Spacewalk proxy services:

# rhn-proxy restart

9. On the remaining Spacewalk clients, download and install the public CA certificate package, for example:

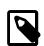

#### Note

If you subsequently replace the server certificate because it is revoked or it expires, you do not need to update the public CA certificate on the clients unless you change the CA that signs the server certificate.

# Chapter 4 Configuring Inter-Server Synchronization

You can configure Inter-Server Synchronization (ISS) to synchronize channel content, channel permissions, and organizational trust settings between Spacewalk servers. The configuration of local non-content settings for users and organizations is not affected. One Spacewalk server acts as a *master* to provide content to any number of *slave* Spacewalk servers. Typical use cases include:

- The content on the slave servers is regularly synchronized with the master server to obtain the latest maintenance releases.
- Content is developed and tested on the master server before distribution to the slave servers.
- Slave servers have local content that is additional to that synchronized from the master server.

You can configure master servers that are themselves slaves of a higher-level master Spacewalk server. The usual ISS topology is a tree-like hierarchy, where there is one top-level master server and each slave has only one master, rather than a directed graph, where there might be several top-level master servers and each slave can have more than one master. If a slave has more than one master, you can designate one to be the default master with which the slave synchronizes.

You can use the spacewalk-sync-setup command to set up the relationships between master and slave Spacewalk servers or you can use the Spacewalk web interface to configure each server independently.

# 4.1 Enabling or Disabling Support for Slave Synchronization

By default, a Spacewalk server is configured to be able to act as a master server. Any slave servers that you configure for the master server will be able to synchronize from it. The following steps are not usually necessary unless you want to disable this feature on a Spacewalk server that acts only as a slave server.

To enable or disable support for slave synchronization on a Spacewalk server:

1. To disable ISS support, edit /etc/rhn/rhn.conf and set the value of disable\_iss to 1:

disable\_iss=1

To enable ISS support, edit /etc/rhn/rhn.conf and set the value of disable\_iss to 0:

disable\_iss=0

2. Restart the httpd service:

# service httpd restart

# 4.2 Configuring Master and Slave Spacewalk Servers Using spacewalk-sync-setup

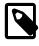

### Note

The spacewalk-sync-setup utility is available in the spacewalk-utils package.

On either of the Spacewalk servers, run the spacewalk-sync-setup command:

```
# spacewalk-sync-setup --apply --create-templates \
    --ms=master_swksvr_FQDN --ml=master_swadm --mp=master_swadm_passwd \
```

The software described in this documentation is either no longer supported or is in extended support. Oracle recommends that you upgrade to a current supported release. Configuring a Master Spacewalk Server Using the Spacewalk Web Interface

--ss=slave\_swksvr\_FQDN --sl=slave\_swadm --sp=slave\_swadm\_passwd

*master\_swksvr\_FQDN* is the fully qualified domain name of the Spacewalk server that will act as the master server. *master\_swadm* and *master\_swadm\_passwd* are the Spacewalk administrator's user name and password for that server.

*slave\_swksvr\_FQDN* is the fully qualified domain name of the Spacewalk server that will act as the slave server. *slave\_swadm* and *slave\_swadm\_passwd* are the Spacewalk administrator's user name and password for that server.

The following example shows typical output from running this command:

```
# spacewalk-sync-setup --apply --create-templates \
    --ms=swksvr.mydom.com --ml=swadm --mp=swpass \
    --ss=swksvr2.mydom.com --sl=swadm2 --sp=swpass2
INF0: Connecting to swadmin@swksvr.mydom.com
INF0: Connecting to swadmin@swksvr2.mydom.com
INF0: Generating master-setup file /root/.spacewalk-sync-setup/master.txt
INF0: About to wget master CA cert: [wget -q -0
/usr/share/rhn/swksvr.mydom.com_RHN-ORG-TRUSTED-SSL-CERT
http://swksvr.mydom.com/pub/RHN-ORG-TRUSTED-SSL-CERT]
INF0: Applying master-setup /root/.spacewalk-sync-setup/master.txt
INF0: Applying slave-setup /root/.spacewalk-sync-setup/master.txt
```

```
A copy of the master's CA certificate is stored on the slave as /usr/share/rhn/
swksvr.mydom.com_RHN-ORG-TRUSTED-SSL-CERT.
```

You can now map local organizations on the slave server to organizations that the master server exports. See Section 4.5, "Mapping a Local Organization to an Exported Organization Using the Spacewalk Web Interface".

# 4.3 Configuring a Master Spacewalk Server Using the Spacewalk Web Interface

To configure a master Spacewalk server:

- 1. Go to Admin, select ISS Configuration, and then select the Master Setup tab.
- 2. On the Known Slave Instances page, click + Add new slave.
- 3. On the Edit Slave Details page, enter the fully qualified domain name of the slave server and select or deselect the check boxes that configure slave and organization synchronization. For example, you might want to allow the slave to synchronize from the master but not want to synchronize all organizations to the slave.
- 4. Click Create.

The page refreshes to allow you to select which organizations can be exported. By default, no organizations are selected.

5. Select the organizations that you want to allow to be exported to the slave and click Allow Orgs.

# 4.4 Configuring a Slave Spacewalk Server Using the Spacewalk Web Interface

To configure a slave Spacewalk server:

1. In a browser tab, navigate to http://master\_swksvr\_FQDN/pub, where master\_swksvr\_FQDN is the fully qualified domain name of the master Spacewalk server, and download the CA certificate file RHN-ORG-TRUSTED-SSL-CERT as RHN-ORG-TRUSTED-SSL-CERT-MASTER.

Alternatively, you can use wget from the command line, for example:

# wget -q -0 /usr/share/rhn/RHN-ORG-TRUSTED-SSL-CERT-MASTER \
http://master\_swksvr\_FQDN/pub/RHN-ORG-TRUSTED-SSL-CERT

- 2. In the Spacewalk web interface, go to Admin, select ISS Configuration and then select the Slave Setup tab.
- 3. On the Known Master Instances page, click + Add new master.
- 4. On the Details for new Master page, enter the fully qualified domain name of the master server and the absolute path name of the master's CA certificate that you downloaded (RHN-ORG-TRUSTED-SSL-CERT-MASTER), and select whether the master will be the default one with which the slave synchronizes.
- 5. Click Add new master.

The page refreshes to display a Configure Master-to-Slave Org Mappings section that allows you to configure local names for the organizations that the master exports. When you synchronize content, access permissions that you have configured for channels on the master server propagate to the slave server. You can choose which organizations (and thereby, any associated channel permissions) to map to a slave server.

If necessary, create the local organizations that you want to map to the organizations that the master server exports.

To create a local organization:

- a. Go to Admin, select Organizations and click + create new organization.
- b. On the Create New Organization page, enter the details for the organization, including its name and the login details of its administrator.

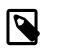

### Note

You must create a new user to act as the organization's administrator. The Spacewalk administrator cannot perform this role.

- c. Click Create Organization.
- d. To return to the Configure Master-to-Slave Org Mappings section for the master server instance, go to Admin, select ISS Configuration, select the Slave Setup tab, and click the name of the master server instance.
- 6. In the Configure Master-to-Slave Org Mappings section, select the local organizations that map to the organizations that the master server exports.

For each exported organization in the Master Org Name column, use the pull-down list in the Matching Local Org column to select the local organization that should map to the export organization. If you do not want to import an organization, select **NOT MAPPED**.

7. Click Update.

# 4.5 Mapping a Local Organization to an Exported Organization Using the Spacewalk Web Interface

To map local organizations on a slave server to organizations exported by a master server:

- 1. To view that organizations that a master server exports, go to Admin, select ISS Configuration, select the Slave Setup tab, and click the name of the master server instance.
- 2. Create the local organizations that you want to map to the organizations that the master server exports.

To create a local organization:

- a. Go to Admin, select Organizations and click + create new organization.
- b. On the Create New Organization page, enter the details for the organization, including its name and the login details of its administrator.

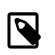

### Note

You must create a new user to act as the organization's administrator. The Spacewalk administrator cannot perform this role.

- c. Click Create Organization.
- d. To return to the Configure Master-to-Slave Org Mappings section for the master server instance, go to Admin, select ISS Configuration, select the Slave Setup tab, and click the name of the master server instance.
- 3. In the Configure Master-to-Slave Org Mappings section, select the local organizations that map to the organizations that the master server exports.

For each exported organization in the Master Org Name column, use the pull-down list in the Matching Local Org column to select the local organization that should map to the export organization. If you do not want to import the organization, select **NOT MAPPED**.

4. Click Update.

# 4.6 Synchronizing Software Channels on a Slave Server

To synchronize a software channel, use the satellite-sync command on the slave server.

# satellite-sync [--iss-parent=master\_swksvr\_FQDN] [--orgid=N] -c channel\_label

*channel\_label* specifies the label of the software channel to synchronize from the master server.

The argument to the --orgid option specifies the ID of the organization on the master that provides the channel. If not specified, the Spacewalk Default Organization with ID 1 is assumed,

*master\_swksvr\_FQDN* is the fully qualified domain name of the master Spacewalk server. If not specified and the slave server has more than one master, the default master server is assumed.

The following example shows typical output from running this command to perform an initial synchronization of a software channel on a slave server from the Spacewalk Default Organization on the default master server:

# satellite-sync -c oraclelinux6-x86\_64-patch

### The software described in this documentation is either no longer supported or is in extended support. Oracle recommends that you upgrade to a current supported release. Synchronizing Software Channels on a Slave Server

16:16:52 Spacewalk - live synchronization url: https://swksvr.mydom.com 16:16:52 16:16:52 debug/output level: 1 16:16:52 db: c##spacewalk2/<password>@//odbsvr.mydom.com/orcl.mydom.com 16:16:52 16:16:52 Retrieving / parsing orgs data 16:16:52 orgs data complete 16:16:52 16:16:52 Retrieving / parsing channel-families data 16:16:52 channel-families data complete 16:16:52 16:16:52 Retrieving / parsing product names data 16:16:52 product names data complete 16:16:52 16:16:52 Retrieving / parsing arches data 16:16:53 arches data complete 16:16:53 16:16:53 Retrieving / parsing additional arches data 16:16:53 additional arches data complete 16:16:53 16:16:53 Retrieving / parsing channel data 16:16:54 p = previously imported/synced channel 16:16:54 . = channel not yet imported/synced 16:16:54 base-channels: 16:16:54 NONE RELEVANT 16:16:54 oraclelinux6-x86\_64: . oraclelinux6-x86\_64-patch 1367 16:16:54 full import from Fri Jul 10 13:02:52 2015 16:16:54 16:16:54 Channel data complete 16:16:54 16:16:54 Retrieving short package metadata (used for indexing) 16:16:54 Retrieving / parsing short package metadata: oraclelinux6-x86\_64-patch (1367) 16:17:01 Diffing package metadata (what's missing locally?): oraclelinux6-x86\_64-patch Diffing: 16:17:04 16:17:04 Downloading package metadata 16:17:04 Retrieving / parsing \*relevant\* package metadata: oraclelinux6-x86\_64-patch (1357) 16:17:04 \* WARNING: this may be a slow process. 16:42:30 16:42:30 Downloading rpm packages 16:42:30 Fetching any missing RPMs: oraclelinux6-x86\_64-patch (1357) 16:42:53 Total size: 5.31 GiB 16:47:53 Processing rpm packages complete 16:47:53 16:47:53 Importing package metadata 16:47:53 Importing \*relevant\* package metadata: oraclelinux6-x86\_64-patch (1357) 18:06:44 18:06:44 Linking packages to channels 18:07:02 18:07:02 Downloading errata data 18:07:02 Retrieving / parsing errata data: oraclelinux6-x86\_64-patch (216) 18:07:06 Downloading errata data complete 18:07:06 18:07:06 Downloading kickstartable trees metadata 18:07:06 Retrieving / parsing kickstart data: oraclelinux6-x86\_64-patch (NONE RELEVANT) 18:07:06 18:07:06 Downloading kickstartable trees files Retrieving / parsing kickstart tree files: oraclelinux6-x86\_64-patch (NONE RELEVANT) 18:07:06

### The software described in this documentation is either no longer supported or is in extended support. Oracle recommends that you upgrade to a current supported release. Synchronizing Software Channels on a Slave Server